**ИННОВАЦИОННЫЙ НАУЧНЫЙ LIEHTP** 

# Сборник статей

**MTY** 

impulse-science.rt

<u>ЬС,</u>

II Международной научно-практической конференции

# **«РОЛЬ ФУНДАМЕНТАЛЬНОЙ И ПРИКЛАДНОЙ НАУКИ В СОЦИАЛЬНО-ЭКОНОМИЧЕСКОМ РАЗВИТИИ ОБЩЕСТВА»**

**29 декабря 2019 г. Москва**

> ИНЦ "Импульс" **2019**

#### *Ответственный редактор:* **Кукушкин Сергей Николаевич, кандидат экономических наук**

**Р68**

**РОЛЬ ФУНДАМЕНТАЛЬНОЙ И ПРИКЛАДНОЙ НАУКИ В СОЦИАЛЬНО-ЭКОНОМИЧЕСКОМ РАЗВИТИИ ОБЩЕСТВА:** сборник статей II Международной научно-практической конференции 29 декабря 2019 г. г. Москва. [Электронный ресурс] – М.: Импульс, 2019. – 112 с.

#### **ISBN 978-5-6042392-6-1**

Настоящий сборник составлен по итогам II Международной научно - практической конференции **«РОЛЬ ФУНДАМЕНТАЛЬНОЙ И ПРИКЛАДНОЙ НАУКИ В СОЦИАЛЬНО-ЭКОНОМИЧЕСКОМ РАЗВИТИИ ОБЩЕСТВА»**, состоявшейся 29 декабря 2019 г. в г. Москве. В сборнике статей рассматриваются современные вопросы науки, образования и практики применения результатов научных исследований.

Сборник предназначен для широкого круга читателей, интересующихся научными исследованиями и разработками, научных и педагогических работников, преподавателей, докторантов, аспирантов, магистрантов и студентов с целью использования в научной работе и учебной деятельности.

Все статьи проходят рецензирование (экспертную оценку). **Точка зрения редакции не всегда совпадает с точкой зрения авторов публикуемых статей.** Статьи представлены в авторской редакции. Ответственность за аутентичность и точность цитат, имен, названий и иных сведений, а так же за соблюдение законов об интеллектуальной собственности несут авторы публикуемых материалов.

При перепечатке материалов сборника статей Международной научно - практической конференции ссылка на сборник статей обязательна.

Сборник статей постатейно размещён в научной электронной библиотеке elibrary.ru.

**УДК 001.1 ББК 72я43**

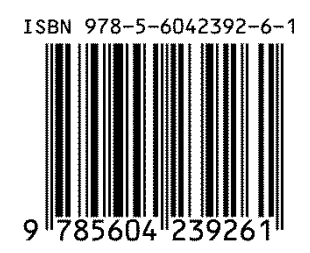

 © ООО «ИМПУЛЬС», 2019 © Коллектив авторов, 2019

# **СОДЕРЖАНИЕ**

## **ОБЩЕСТВЕННЫЕ И ГУММАНИТАРНЫЕ НАУКИ**

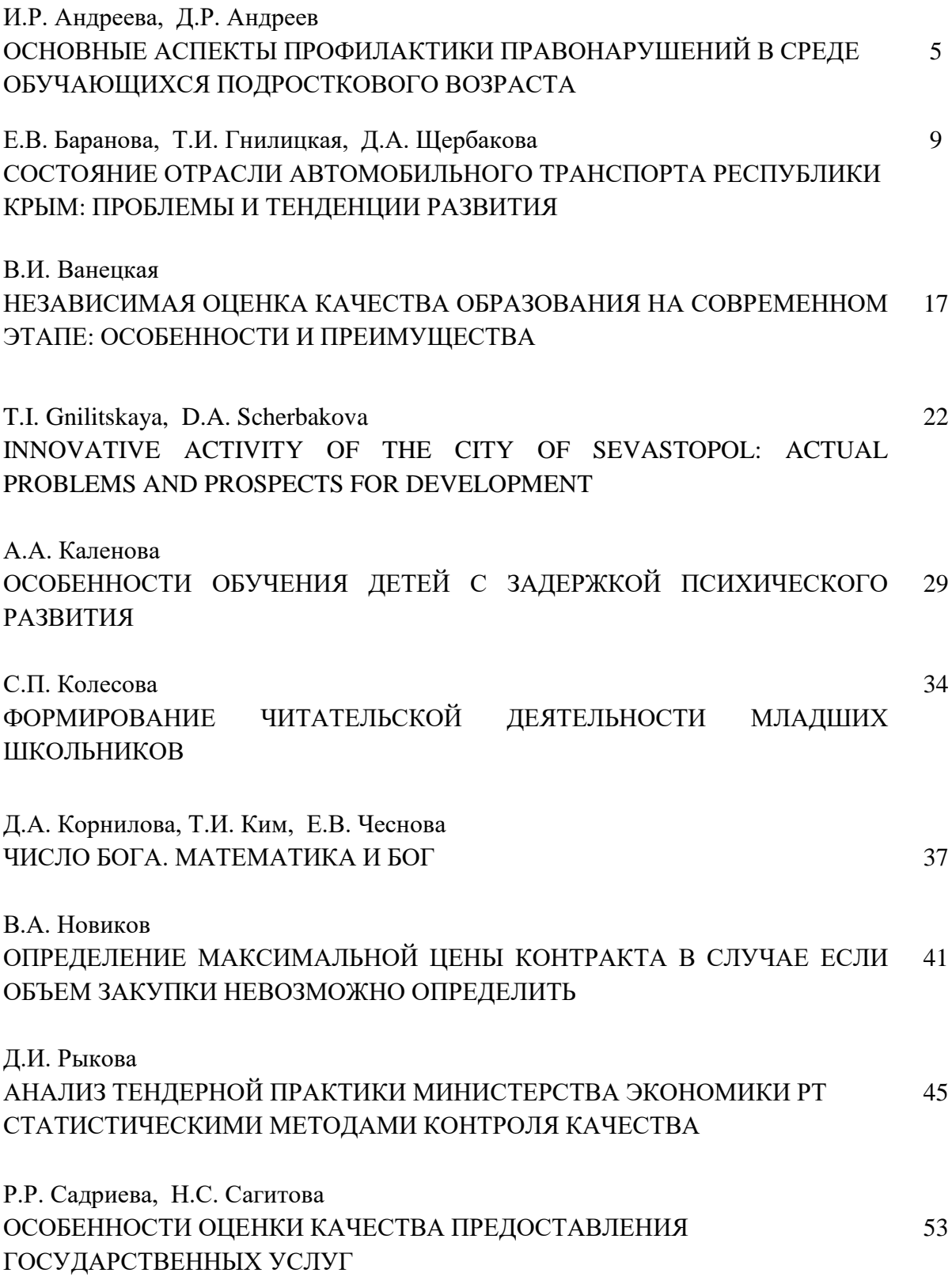

#### **ЕСТЕСТВЕННЫЕ НАУКИ**

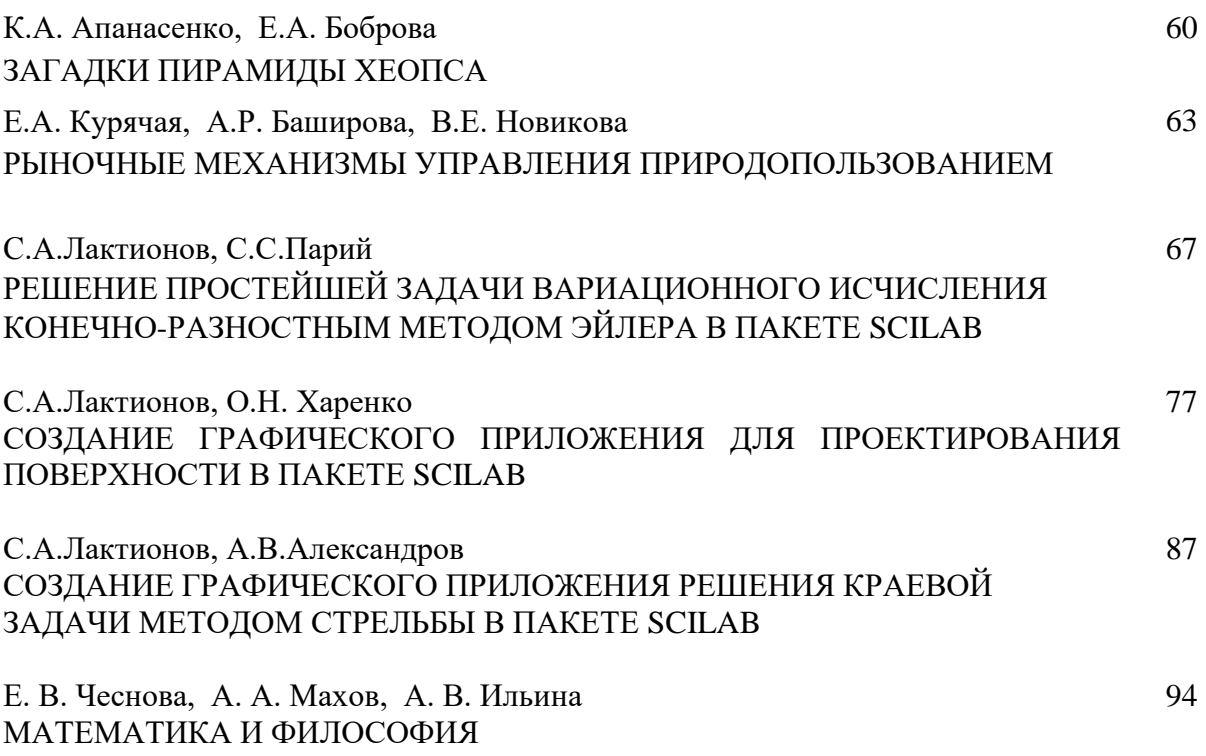

#### **ТЕХНИЧЕСКИЕ НАУКИ**

Л.В. Буря, И.О. Гончар, О.С. Красноперова ИСПОЛЬЗОВАНИЕ ЭЛЕКТРОННЫХ ТАБЛИЦ, MICROSOFT EXCEL, СТУДЕНТАМИ АМУРСКОГО ИНСТИТУТА ЖЕЛЕЗНОДОРОЖНОГО ТРАНСПОРТА НА ПРАКТИЧЕСКИХ ЗАНЯТИЯХ ДЛЯ МОДЕЛИРОВАНИЯ ПРИКЛАДНЫХ ЗАДАЧ 97

Е.А. Карлина ХАРАКТЕРИСТИКА РИСКОВ В СТРОИТЕЛЬСТВЕ 103

А.О. Мамонова, Э.М. Хуснутдинова

ОСОБЕННОСТИ ПРИМЕНЕНИЯ ДЕПРЕССОРНЫХ ПРИСАДОК ДЛЯ ТРАНСПОРТА ВЫСОКОВЯЗКОЙ НЕФТИ ПО МАГИСТРАЛЬНЫМ НЕФТЕПРОВОДАМ 108

С.А.Лактионов К.ф.-м.н., доцент ФГБОУ ВО «СибГИУ» г. Новокузнецк, РФ E-mail: lakt s@mail.ru С.С.Парий ст. гр. ИПМИ-18, ФГБОУ ВО «СибГИУ» г. Новокузнецк, РФ

# РЕШЕНИЕ ПРОСТЕЙШЕЙ ЗАДАЧИ ВАРИАЦИОННОГО ИСЧИСЛЕНИЯ КОНЕЧНО-РАЗНОСТНЫМ МЕТОДОМ ЭЙЛЕРА **B HAKETE SCILAB**

Простейшая задача вариационного исчисления сводится к решению краевой задачи для уравнения Эйлера, которое в общем случае представляет собой дифференциальное уравнение второго порядка. Аналитически такая задача решается для ограниченного числа уравнений, поэтому в общем случае применяются приближенные методы решения. Одним из таких методов является конечно-разностный метод Эйлера, который заключается в том, что дифференциальное уравнение приводится к системе уравнений относительно значений искомой функции в точках разбиения.

В данной работе представлено графическое приложение в пакете Scilab  $(www.scilab.org.)$ позволяющее находить приближенной решение простейшей вариационной задачи для некоторого класса подынтегральных функций.

Пусть требуется найти решение простейшей вариационной задачи следующего вида

$$
V[y] = \int_{a}^{b} \left[ f_1(x) y^2 + f_2(x) y y' + f_3(x) y'^2 \right] dx \to extr, \begin{cases} y(a) = y_a \\ y(b) = y_b \end{cases}
$$

67

где  $y(x)$  – непрерывно дифференцируемая функция на отрезке [a;b].

Составим вычислительную задачу для задачи (1) в соответствии с алгоритмом конечно-разностного метода Эйлера.

Для решения простейшей вариационной задачи

$$
V[y] = \int_{a}^{b} F(x, y, y') dx, \ y(a) = y_0, \ y(b) = y_n
$$
 (2)

конечно-разностным методом Эйлера заменяем в (2) функцию  $y(x)$  ломаной с вершинами в точках с равноотстоящими абсциссами  $x_{i+1} = x_i + \Delta x$ .

$$
(x_0 = a, y_0), (x_1, y_1), (x_2, y_2), ..., (x_{n-1}, y_{n-1}), (x_n = b, y_n).
$$

Производную в задаче (2) заменяем разностным отношением  $y'_i = \frac{y_{i+1} - y_i}{\Delta x}$ , а интеграл заменяем суммой по формуле прямоугольников

$$
V[y] \approx \sum_{i=1}^{n-1} F\left(x_i, y_i, \frac{y_{i+1} - y_i}{\Delta x}\right) \Delta x = \Phi(y_1, y_2, ..., y_{n-1}).
$$
 (3)

Необходимое условие экстремума - равенство нулю частных производных. Заметим, что у; входит во второй и третий аргументы подынтегральной функции в (3)

$$
F\bigg(x_i, y_i, \frac{y_{i+1} - y_i}{\Delta x}\bigg),\,
$$

поэтому

$$
\frac{\partial \Phi}{\partial y_i} = F_y \left( x_i, y_i, \frac{y_{i+1} - y_i}{\Delta x} \right) \Delta x + F_{y'} \left( x_{i-1}, y_{i-1}, \frac{y_i - y_{i-1}}{\Delta x} \right) -
$$

$$
-F_{y'} \left( x_i, y_i, \frac{y_{i+1} - y_i}{\Delta x} \right) = 0, \quad i = 1, 2, ..., n - 1.
$$

В нашем случае имеем

$$
F(x, y, y') = f_1(x)y^2 + f_2(x)yy' + f_3(x)y'^2,
$$
  
\n
$$
F_y(x, y, y') = 2f_1(x)y + f_2(x)y', F_{y'}(x, y, y') = f_2(x)y + 2f_3(x)y'.
$$

$$
F_y\left(x_i, y_i, \frac{y_{i+1} - y_i}{\Delta x}\right) = 2f_1(x_i) y_i + f_2(x_i) \frac{y_{i+1} - y_i}{\Delta x},
$$
  
\n
$$
F_y\left(x_{i-1}, y_{i-1}, \frac{y_i - y_{i-1}}{\Delta x}\right) = f_2(x_{i-1}) y_{i-1} + 2f_3(x_{i-1}) \frac{y_i - y_{i-1}}{\Delta x},
$$
  
\n
$$
F_y\left(x_i, y_i, \frac{y_{i+1} - y_i}{\Delta x}\right) = f_2(x_i) y_i + 2f_3(x_i) \frac{y_{i+1} - y_i}{\Delta x}.
$$
  
\n
$$
\frac{\partial \Phi}{\partial y_i} = \left[2f_1(x_i) y_i + f_2(x_i) \frac{y_{i+1} - y_i}{\Delta x}\right] \Delta x + f_2(x_{i-1}) y_{i-1} +
$$
  
\n
$$
+2f_3(x_{i-1}) \frac{y_i - y_{i-1}}{\Delta x} - f_2(x_i) y_i - 2f_3(x_i) \frac{y_{i+1} - y_i}{\Delta x} = 0.
$$
  
\n
$$
\left[f_2(x_{i-1}) - \frac{2f_3(x_{i-1})}{\Delta x}\right] y_{i-1} +
$$
  
\n
$$
+2\left[f_1(x_i) \Delta x - f_2(x_i) + \frac{f_3(x_{i-1}) + f_3(x_i)}{\Delta x}\right] y_i +
$$
  
\n
$$
+ \left[f_2(x_i) - \frac{2f_3(x_i)}{\Delta x}\right] y_{i+1} = 0
$$
  
\n(4)

Таким образом, получаем систему (4) линейных уравнений относительно значений  $y_i$  искомой функции. Учитывая, что  $y_0$  и  $y_n$  заданы, эта система содержит  $n-1$  уравнений относительно  $n-1$  неизвестных  $y_1, y_2, y_3, ..., y_{n-1}$ .

Система (4) является линейной системой, поэтому она может быть решена встроенной функцией Scilab для решения линейных систем. После того как решение найдено, необходимо определить экстремальное значение функционала. Вычисление этого значения выполним, заменяя значения аргумента  $x$ , функции у и ее производной у значениями в средних точках отрезков разбиения

$$
u_i = \frac{x_i + x_{i+1}}{2}, \ v_i = \frac{y_i + y_{i+1}}{2}, \ w_i = \frac{y_{i+1} - y_i}{\Delta x}
$$

$$
V[y] = \sum_{i=1}^n \Big[ f_1(u_i) v_i^2 + f_2(u_i) v_i w_i + f_3(u_i) w_i^2 \Big]
$$

Запишем программу в Scilab, реализующую графическое приложение для решения поставленной простейшей вариационной задачи

#### Листинг программы в Scilab

// Задание формы

F=figure ('figure name','Пример','position', $[20,200,1200,500]$ ...

'BackgroundColor', $[0.9, 0.9, 1]$ );

//Задание условия задачи

t1=uicontrol(F,"style","text",'position', $[50,440,600,40]$ ,..

'string','Решить простейшую вариационную задачу конечно-разностным методом Эйлера',..

'FontName','Times New Roman','FontSize',16,..

'FontWeight','bold','FontAngle','italic','BackgroundColor',[0.9,0.9,1]);

// Задание вида уравнения

 $t2 = uicontrol(F, "style", "text", 'position', [50,380,600,60],...$ 

'string','\$\it V[y]=\int\_a^b(f\_1(x)y^2+f\_2(x)yy+f\_3(x)y"^2)dx \to min, y(a)=y\_a,  $y(b)=y_{b}s'$ ,..

'BackgroundColor',[0.9,0.9,1],'FontSize',14);

// Задание начала и конца отрезка

 $lab_a = uicontrol(F, 'style', 'text', 'string', 'a=', 'position', [150, 350, 20, 20],...$ 

'BackgroundColor', $[0.9, 0.9, 1]$ :

edit\_a=uicontrol(F,'style','edit','string','','position', $[170,350,50,20]$ );

lab b=uicontrol(F,'style','text','string','b=','position', $[230,350,20,20]$ ...

'BackgroundColor', $[0.9, 0.9, 1]$ :

edit\_b=uicontrol(F,'style','edit','string','','position',[250,350,50,20]);

// Задание числа отрезков разбиения

lab\_n=uicontrol(F,'style','text','string','n=','position',[310,350,20,20]...

'BackgroundColor', $[0.9, 0.9, 1]$ :

edit\_n=uicontrol(F,'style','edit','string','','position', $[330,350,50,20]$ ):

//Задание краевых условий

lab\_ya=uicontrol(F,'style','text','string','\$y\_a=\$','position',[390,350,30,20]...

'BackgroundColor',[0.9,0.9,1]);

edit\_ya=uicontrol(F,'style','edit','string',' ','position',[420,350,50,20]);

lab\_yb=uicontrol(F,'style','text','string','\$y\_b=\$','position',[480,350,30,20],..

'BackgroundColor',[0.9,0.9,1]);

edit\_yb=uicontrol(F,'style','edit','string',' ','position',[510,350,50,20]);

// Задание функций

lab\_f1=uicontrol(F,'style','text','string','\$f\_1(x)= \$','position',[160,300,40,20],..

'BackgroundColor',[0.9,0.9,1]);

edit\_f1=uicontrol(F,'style','edit','string','function y=f1(x),y= ,endfunction',..

'position',[220,300,300,25]);

lab\_f2=uicontrol(F,'style','text','string','\$f\_2(x)= \$','position',[160,270,40,20],..

'BackgroundColor',[0.9,0.9,1]);

edit\_f2=uicontrol(F,'style','edit','string','function y=f2(x),y= ,endfunction',.. 'position',[220,270,300,25]);

lab\_f3=uicontrol(F,'style','text','string','\$f\_3(x)= \$','position',[160,240,40,20],..

'BackgroundColor',[0.9,0.9,1]);

edit\_f3=uicontrol(F,'style','edit','string','function y=f3(x),y= ,endfunction',..

'position',[220,240,300,25]);

//Задание управляющих кнопок

button\_1=uicontrol(F,'style','pushbutton','string',..

'Получить решение вариационной задачи','position',[150,150,300,25],..

'callback','solve\_tab');

//Вывод результатов

lab\_x=uicontrol(F,'style','text','string','\$x= \$','position',[70,100,40,20]...

'BackgroundColor',[0.9,0.9,1]);

lab\_y=uicontrol(F,'style','text','string','\$y= \$','position',[70,80,40,20],..

'BackgroundColor',[0.9,0.9,1]);

lab V=uicontrol(F,'style','text','string',' $V =$  \$','position',[70,60,40,20],...

'BackgroundColor',[0.9,0.9,1]);

result\_1=uicontrol(F,'style','text','string',' ','position',[100,100,450,20]);

```
result_2=uicontrol(F,'style','text','string',' ','position',[100,80,450,20]);
result_3=uicontrol(F,'style','text','string',' ','position',[100,60,450,20]);
// Функции реализации алгоритма
function solve tab()
   a=eval(get(edit_a,'string'));
   b=eval(get(edit_b,'string'));
   n=eval(get(edit_n,'string'));
  h=(b-a)/n;
  x0=a;
   xn=b;
   y0=eval(get(edit_ya,'string'));
   yn=eval(get(edit_yb,'string'));
  execstr(get(edit_f1,'string'));
  execstr(get(edit_f2,'string'));
   execstr(get(edit_f3,'string'));
  x=(a+h):h:b;C = zeros(n-1, n-1);C(1,1)=2*(f1(x(1))*h+f2(x(1))+(f3(x(1))+f3(x(2)))/h);C(1,2)=-f2(x(2))-2*f3(x(2))/h;
  C(n-1,n-2)=-f2(x(n-1))-2*f3(x(n-1))/h;
  C(n-1,n-1)=2*(f1(x(n-1))*h+f2(x(n-1))+(f3(x(n-1))+f3(x(n)))/h);
  for k=2:n-2C(k,k-1)=-f2(x(k))-2*f3(x(k))/h;C(k,k)=2*(f1(x(k))*h+f2(x(k))+(f3(x(k))+f3(x(k+1)))/h);C(k,k+1)=-f2(x(k+1))-2*f3(x(k+1))/h; end
  B = zeros(n-1,1);B(1,1)=-(f2(x(1))+2*f3(x(1))/h)*y0;B(n-1,1)=-(f2(x(n))+2*f3(x(n))/h)*yn;
```

```
format('v', 6);
```

```
y=linsolve(C,B);y=[y0,y',yn];x=[a,x]for k=1:nu(k)=(x(k)+x(k+1))/2;v(k)=(y(k)+y(k+1))/2;w(k)=(y(k+1)-y(k))/h;end
  V=0:
 for k=1:nV=V+(f1(u(k))*(v(k))^{2}+f2(u(k))*(v(k))*(w(k)+f3(u(k))*(w(k))^{2}+h;end
  z1 = \text{sci2exp}(x);z2 = \text{sci2exp}(y);
  z3 = \text{sci2exp}(V);set(result_1, 'string', z1);set(result_2\text{'string'}, z2);set(result 3, string', z3);
  subplot(1,2,2);plot(x,y);endfunction
```
Выполнение этой программы приводит к появлению окна графического приложения. На рисунке 1 представлена часть этого графического окна, где вводятся данные задачи и выводится результат.

В качестве примера использования созданного графического приложения рассмотрим решение следующей вариационной задачи (рисунок 2)

$$
V[y] = \int_{0}^{1} (y^2 + y'^2) dx, \ y(0) = 0, \ y(1) = 1
$$

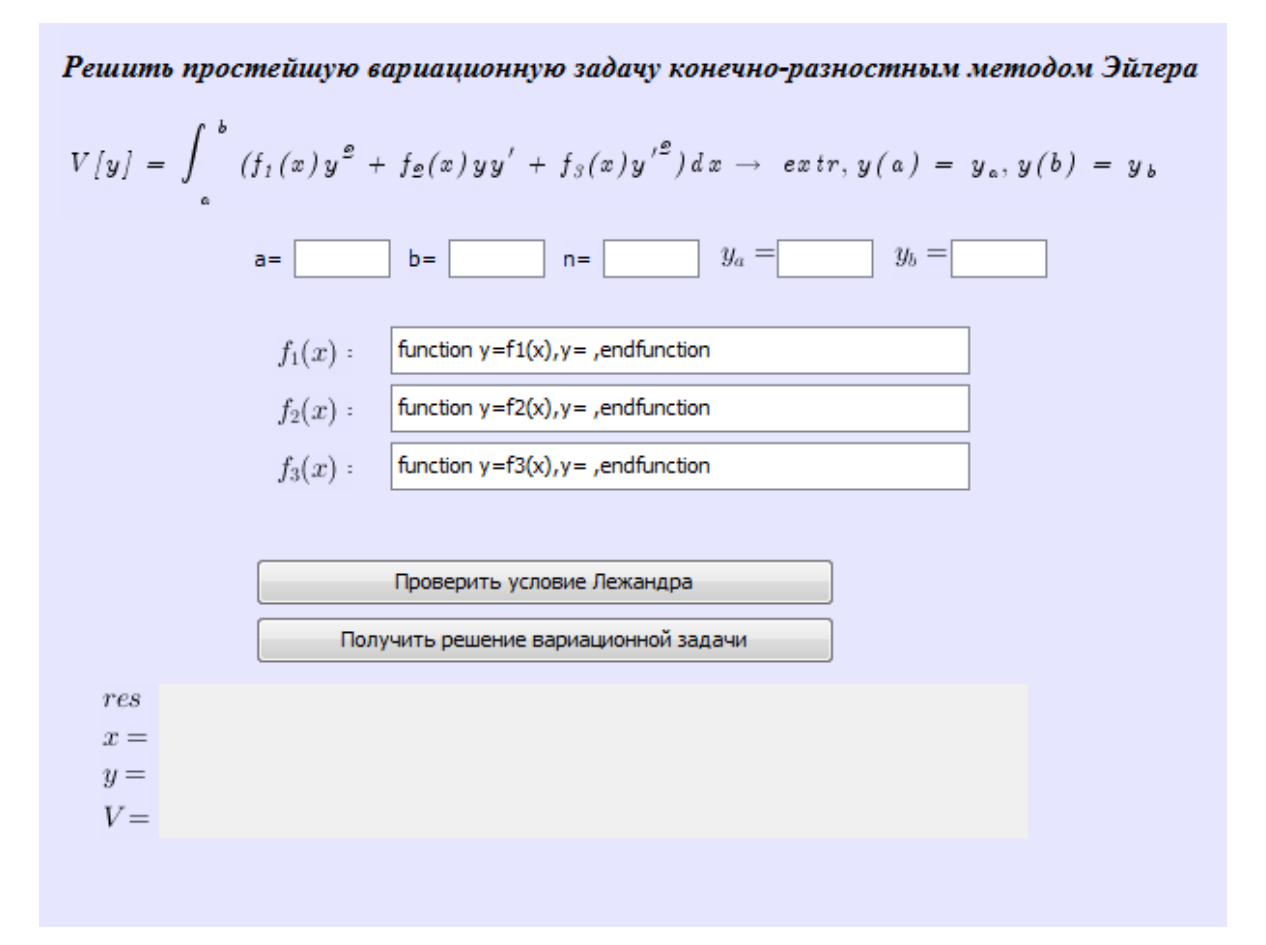

Рисунок 1 – Часть окна графического приложения для ввода данных

Решить простейшую вариационную задачу конечно-разностным методом Эйлера

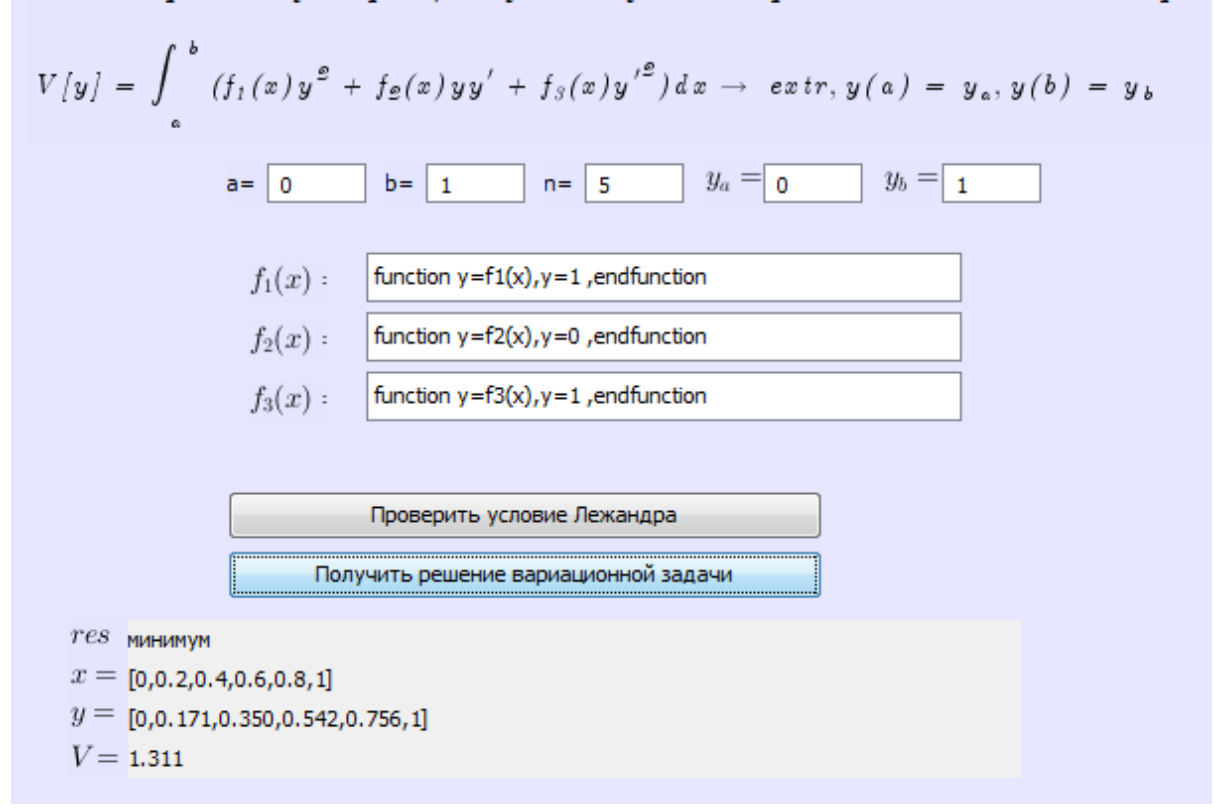

Рисунок 2 – Пример решения вариационной задачи

Отметим, что для проверки достаточного условия существования экстремума используется условие Лежандра, которое в данной задаче определяется знаком функции  $F_{v'v'} = 2f_3(x)$ . Так как в данном примере  $F_{v'v'} = 2 > 0$ , то согласно условию Лежандра, экстремаль для этого примера дает минимум функционалу.

Данная задача имеет аналитическое решение. Уравнение Эйлера для нее запишется в виде,

$$
F(x, y, y') = y^2 + y'^2, F_y = 2y, F_{y'} = 2y',
$$
  

$$
F_y - \frac{d}{dx} F_{y'} = 0 \rightarrow 2y - 2y'' = 0, y'' - y = 0.
$$

Экстремали вариационной задачи определяются из решения уравнения

$$
y'' - y = 0: \ y = C_1 e^x + C_2 e^{-x}.
$$

Далее, подставляем краевые условия

$$
\begin{cases}\ny(0) = 0, \\
y(1) = 1.\n\end{cases}\n\rightarrow\n\begin{cases}\nC_1 + C_2 = 0, \\
C_1 e + C_2 e^{-1} = 1.\n\end{cases}\n\rightarrow\n\begin{cases}\nC_1 = -C_2, \\
C_2 (e^{-1} - e) = 1.\n\end{cases}\n\rightarrow\n\begin{cases}\nC_1 = \frac{e}{e^2 - 1}, \\
C_2 = -\frac{e}{e^2 - 1}.\n\end{cases}
$$

Экстремалью, удовлетворяющей краевым условиям, будет функция

$$
y = \frac{e}{e^2 - 1}e^x - \frac{e}{e^2 - 1}e^{-x} \to y = \frac{2e}{e^2 - 1}\frac{e^x - e^{-x}}{2} \to y = \frac{2e}{e^2 - 1}\sin x.
$$

Расчет значения функционала для этой экстремали дает

$$
V[y] = \int_{0}^{1} \left( \left( \frac{2e}{e^2 - 1} \sin x \right)^2 + \left( \frac{2e}{e^2 - 1} \sin x \right)^2 \right) dx =
$$
  
=  $\frac{4e^2}{\left( e^2 - 1 \right)^2} \int_{0}^{1} \left( \sin^2 x + \sin^2 x \right) dx = \frac{4e^2}{\left( e^2 - 1 \right)^2} \int_{0}^{1} \sin 2x dx = \frac{2e^2}{\left( e^2 - 1 \right)^2} \sin 2x \Big|_{0}^{1} = 1,313.$ 

образом, значение функционала, рассчитанное с помощью Таким графического приложения приближенным конечно-разностным методом Эйлера и значение функционала, найденное аналитически, практически совпадают.

© С.А.Лактионов, С.С.Парий, 2019

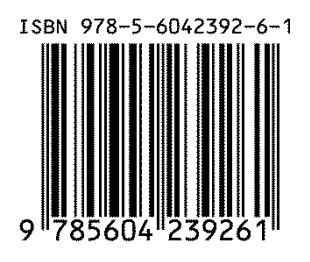

### Научное издание **РОЛЬ ФУНДАМЕНТАЛЬНОЙ И ПРИКЛАДНОЙ НАУКИ В СОЦИАЛЬНО-ЭКОНОМИЧЕСКОМ РАЗВИТИИ ОБЩЕСТВА**

Сборник статей II Международной научно-практической конференции

29.12.2019 г.

г. Москва

В авторской редакции

Издательство не несет ответственности за опубликованные материалы. Все материалы отображают персональную позицию авторов. Мнение Издательства может не совпадать с мнением авторов

> Подписано к использованию 30.12.2019. Формат 60x84/16 Усл. печ. л. 6,55 Объем 2,3 Мбайт. Электрон. текстовые дан.

Издательство «ИМПУЛЬС» 123007, г. Москва, ул.Полины Осипенко, д. 10 [impulse-science.ru](http://impulse-science.ru/) **+7 916-583-17-89 +7 926-136-78-15 +7 916-116-21-10** info@impulse-science.ru